#### **Tipasa®**

#### **Lending workflows**

#### **Rick Newell**

Senior Product Trainer OCLC

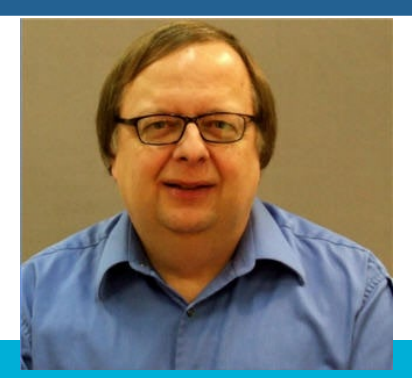

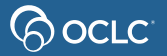

## **Learning objectives**

- Decide how you will use lending priorities and advanced lending workflows
- Process lending requests for loans and copies
- Print pull slips/packing slips and shipping labels
- Transmit scanned copies via Article Exchange

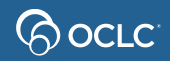

## **What are lending priorities & advanced lending?**

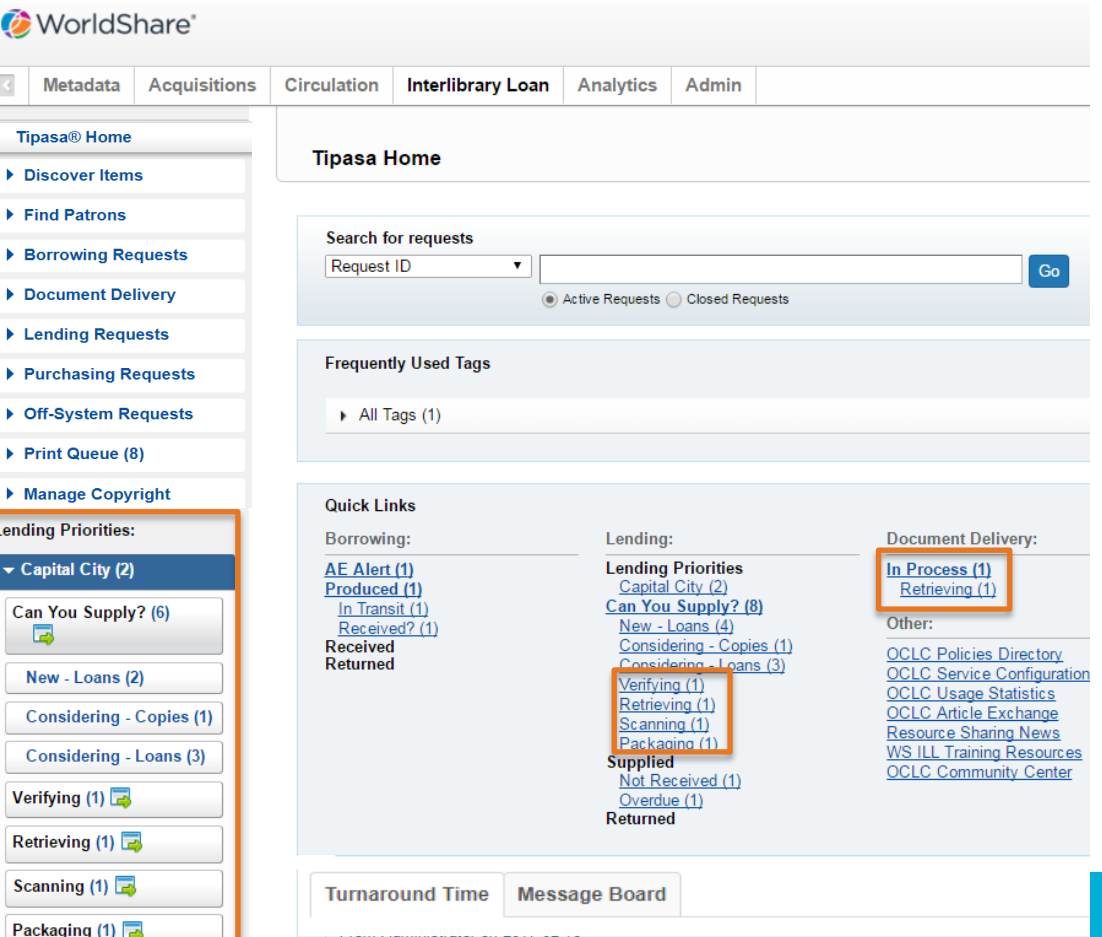

**BocLC** 

## **Suggested uses for Lending Priorities**

Consider Lending Priorities if:

- Your library is a member of a consortium
- You need to give priority to in-state requests
- Your library has reciprocal agreements with other libraries
- You want to give special handling to requests from libraries that are on your courier service

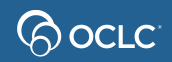

#### **Suggested uses for Advanced Lending Workflows**

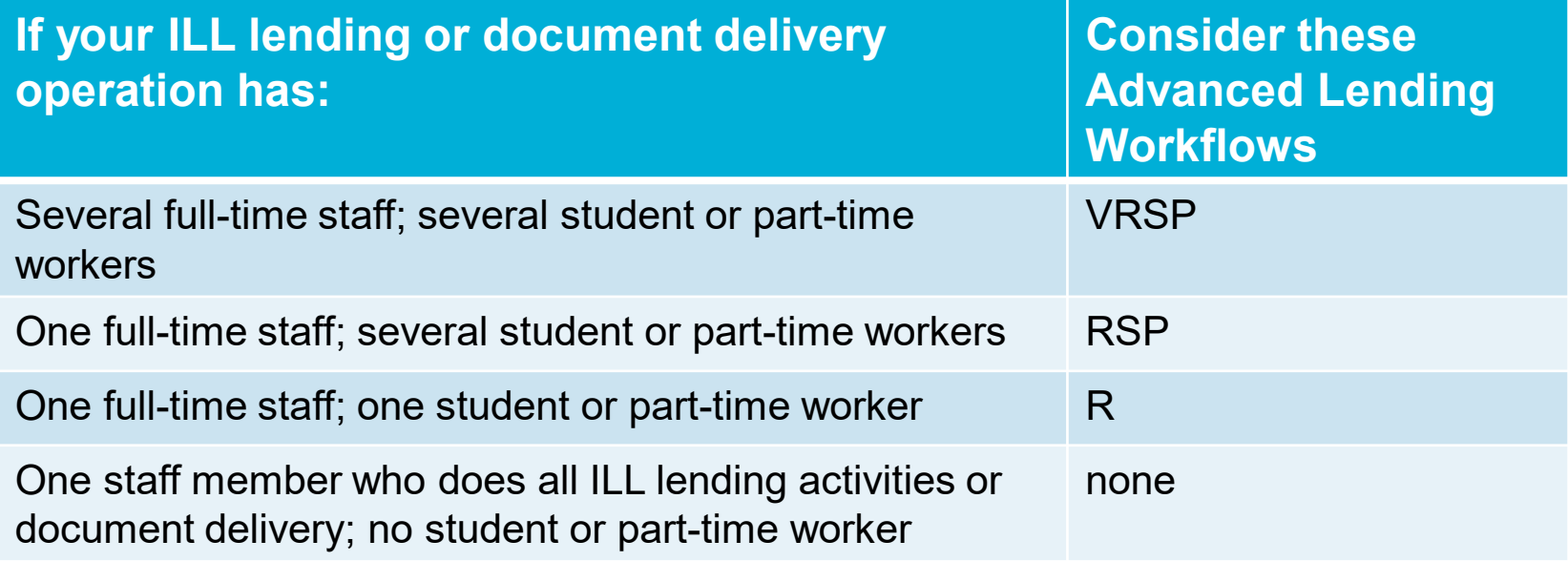

**V**erifying, **R**etrieving, **S**canning, **P**ackaging

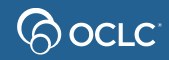

## **Things to know**

- You can configure up to 5 priority lending queues
- Verifying, Retrieving, Scanning, and Packaging queues:
	- Requests move between these queues only as the result of staff action
	- Moving a request into one of these queues does not stop request aging or change Days to Respond
	- These queues are also available in Lending Priorities and Document Delivery, if enabled

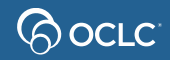

 $\bigcirc$ 

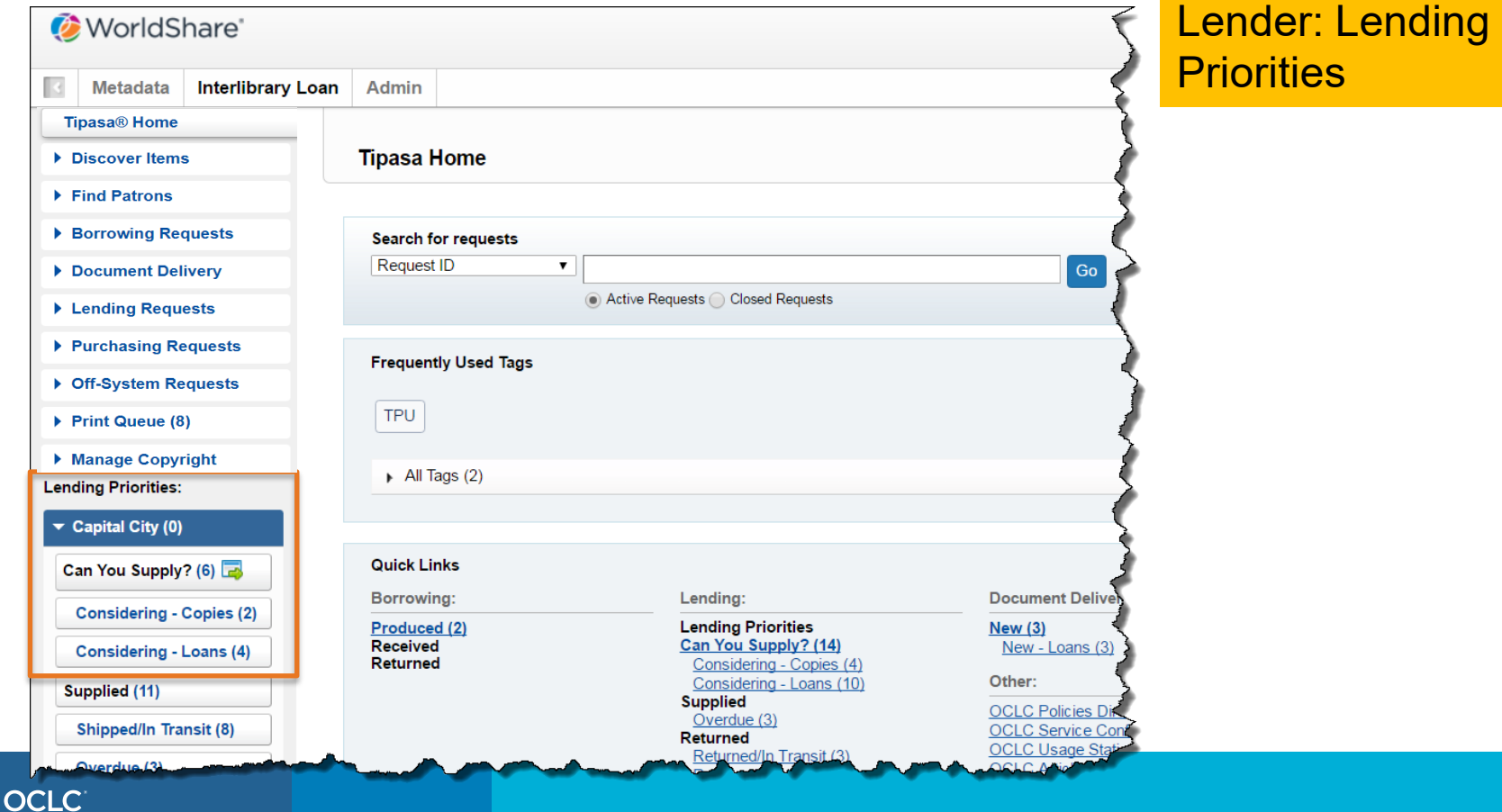

 $\bigotimes$  OCLC  $\bigcirc$ 

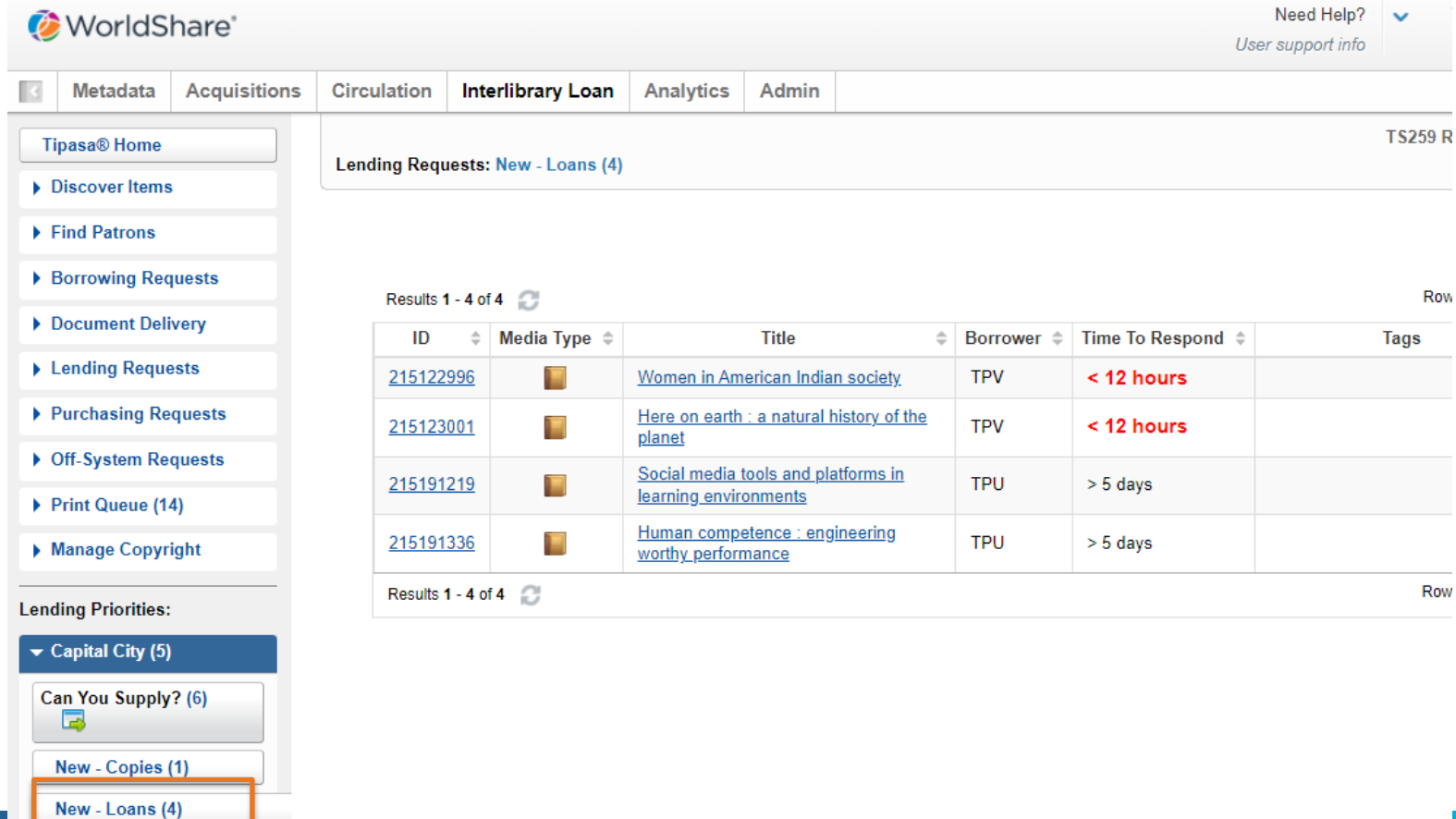

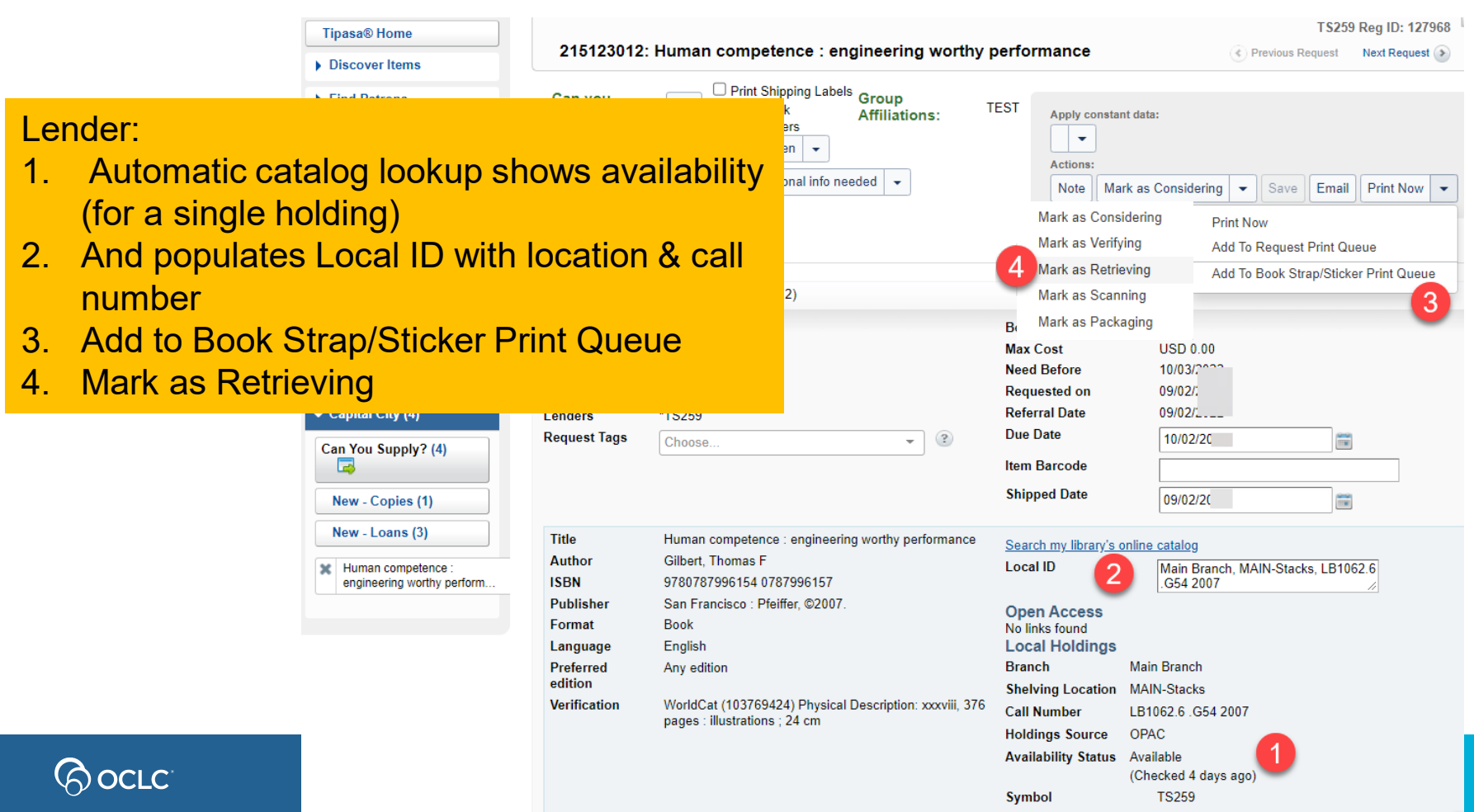

9

Le<br>If i

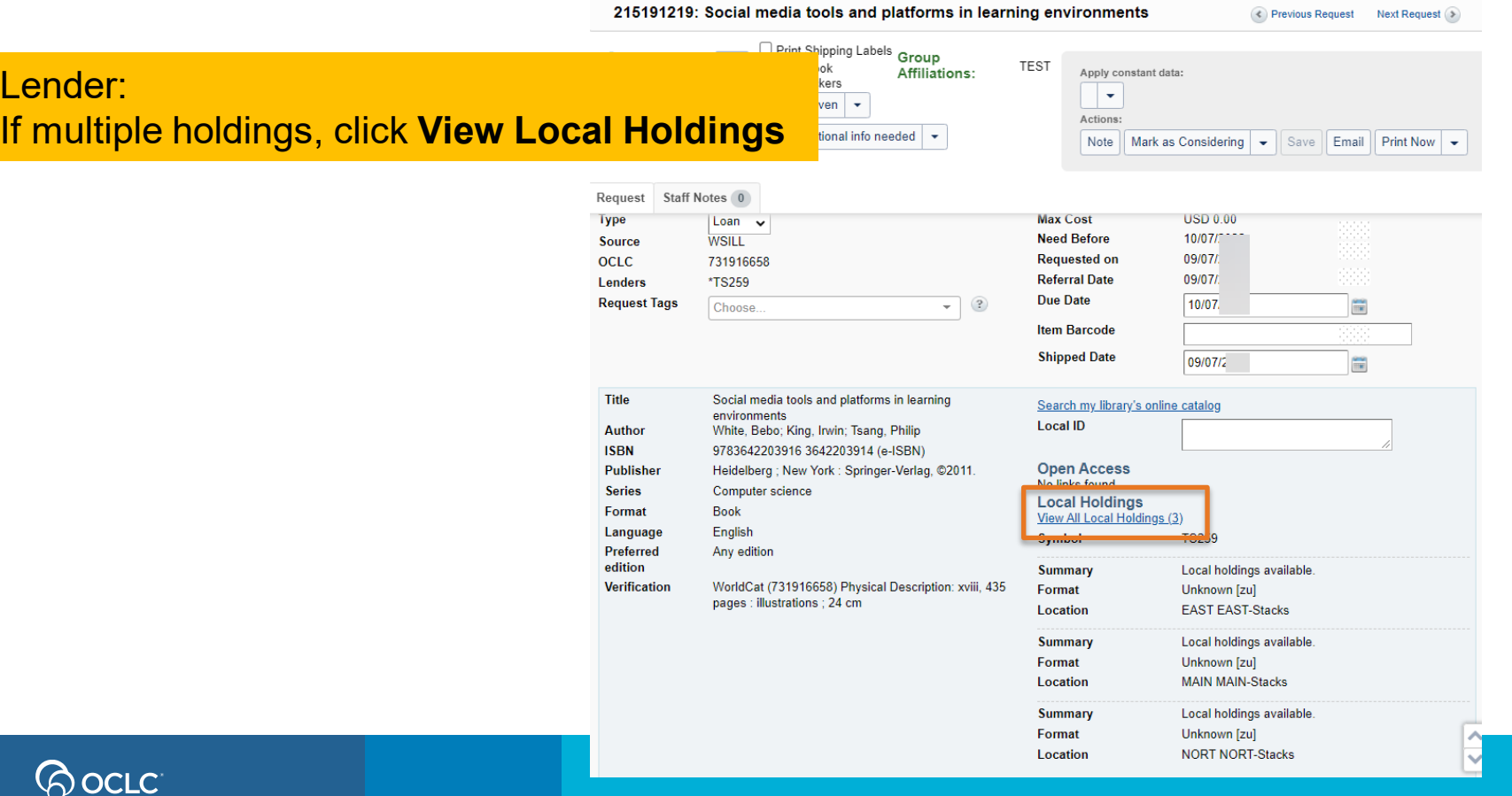

TS259 Reg ID: 127968

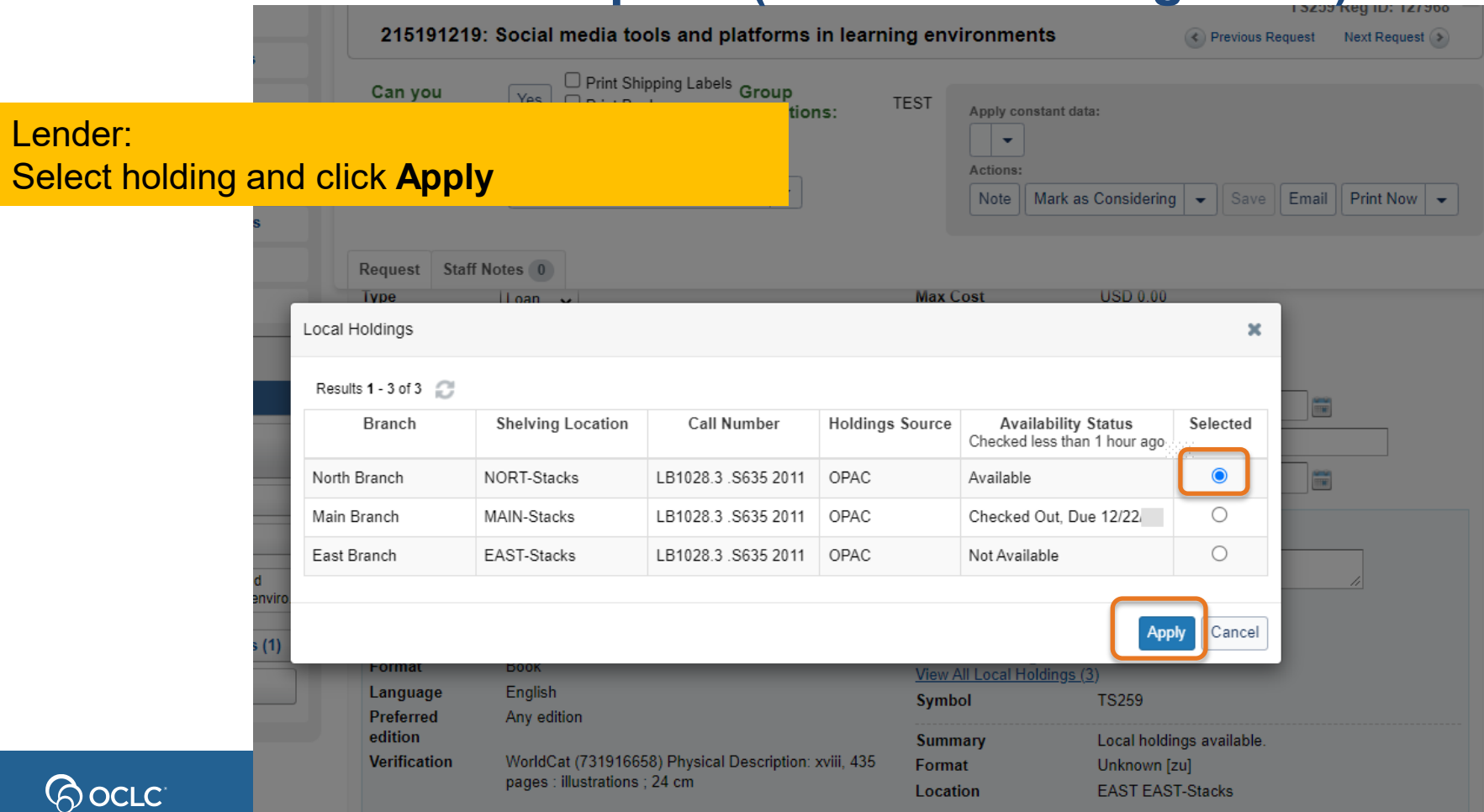

215191219: Social media tools and platforms in learning environments ← Previous Request Next Request  $\Box$  Print Shipping Labels  $\Box$ **TEST** ns: Apply constant data: Lender:  $\overline{\phantom{a}}$ Local ID now populated with location and call Actions: Print Now Note Mark as Considering  $\overline{\phantom{0}}$ Save Email  $\overline{\phantom{0}}$ number for selected holdingStaff Notes<sub>0</sub> Request **USD 0.00 Max Cost Type** Loan  $\checkmark$ **Need Before** 10/07/ **WSILL** Source 09/07/ OCLC. **Requested on** 731916658 **Referral Date** 09/07/ Lenders \*TS259 **Due Date Request Tags**  $\circled{?}$  $10/07$  $\frac{1}{100}$ Choose  $\overline{\phantom{a}}$ **Item Barcode Shipped Date** 09/07/  $\frac{60}{100}$ Title Social media tools and platforms in learning Search my library's online catalog environments Local ID North Branch, NORT-Stacks. **Author** White, Bebo; King, Irwin; Tsang, Philip LB1028.3.S635 2011 **ISBN** 9783642203916 3642203914 (e-ISBN) **Open Access Publisher** Heidelberg ; New York : Springer-Verlag, @2011. No links found **Series** Computer science **Local Holdings Format Book Branch** North Branch Enalish Language **Shelving Location** NORT-Stacks **Preferred** Any edition **Call Number** LB1028.3.S635 2011 edition **Holdings Source** OPAC **Verification** WorldCat (731916658) Physical Description: xviii, 435 pages : illustrations : 24 cm **Availability Status** Available (Checked less than 1 hour ago) View All Local Holdings (3)

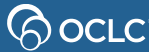

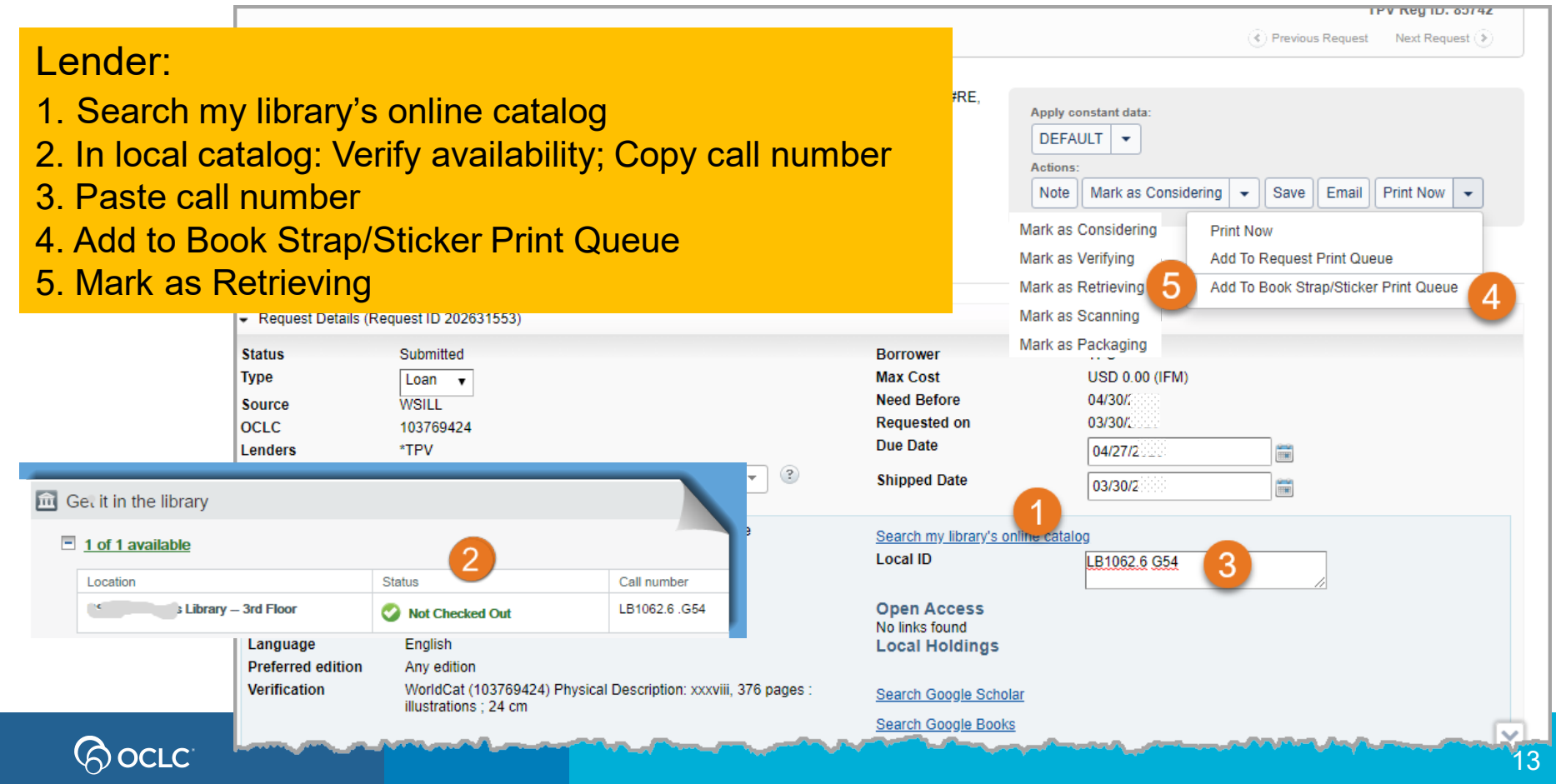

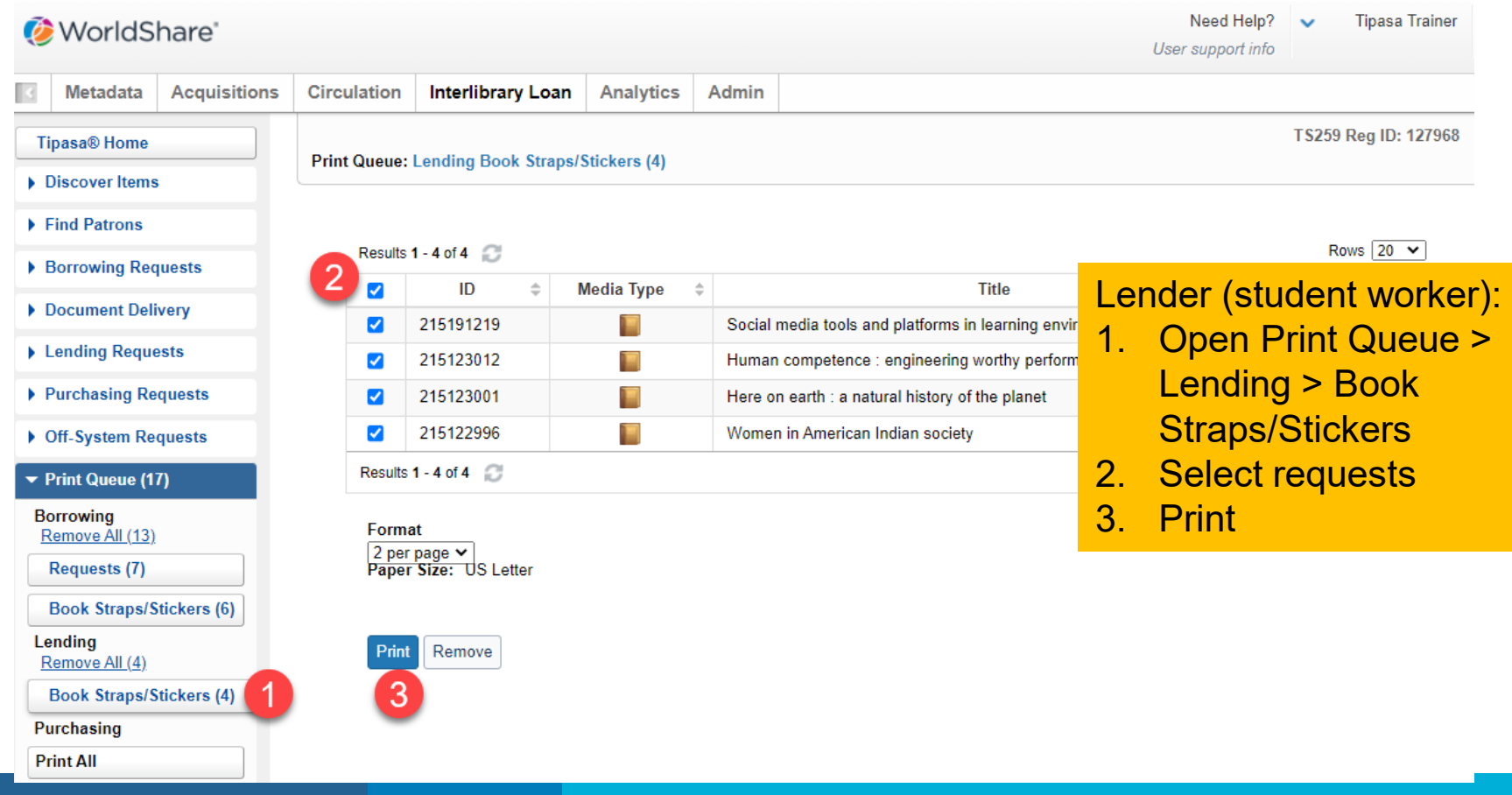

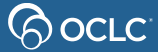

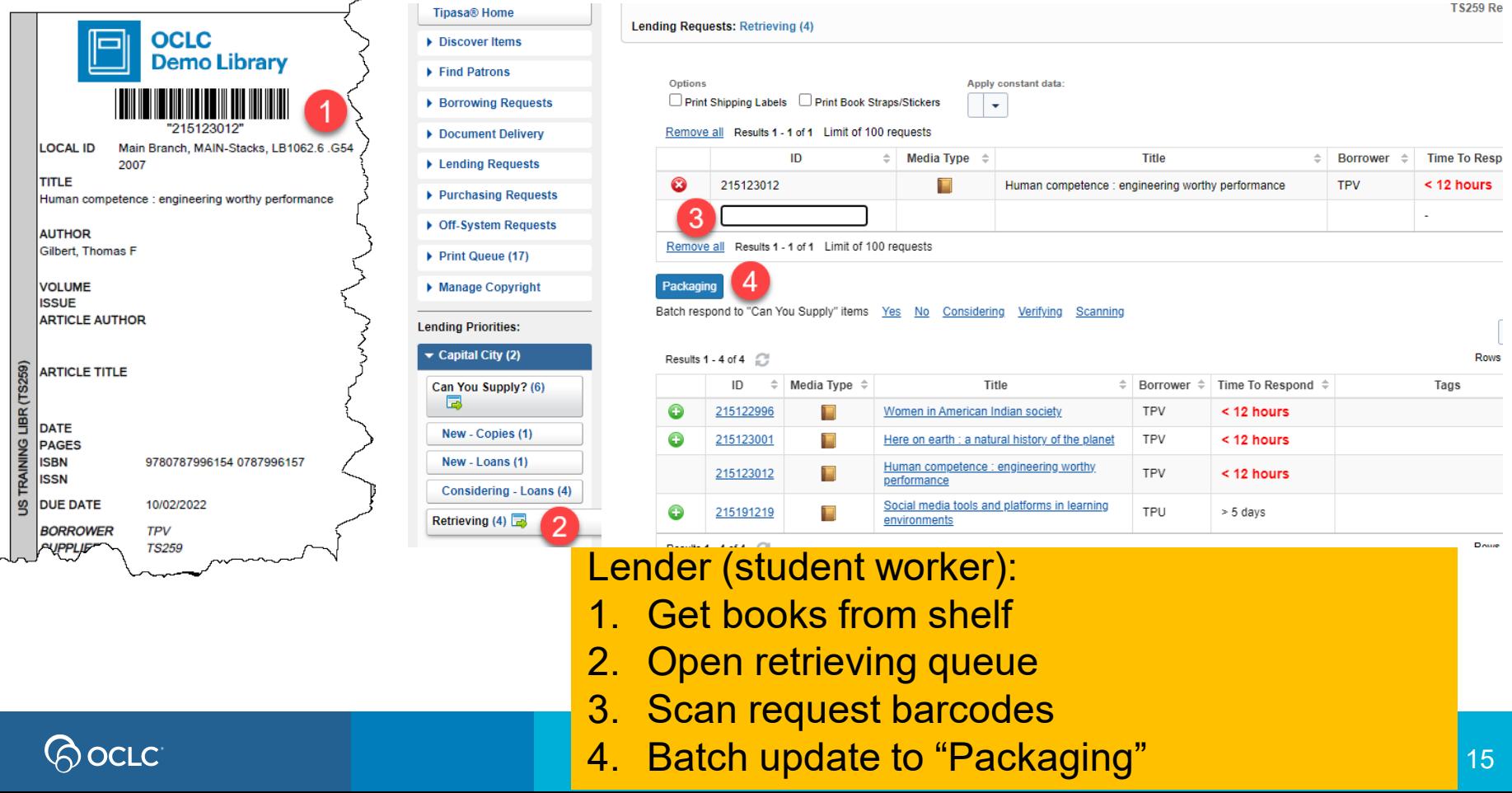

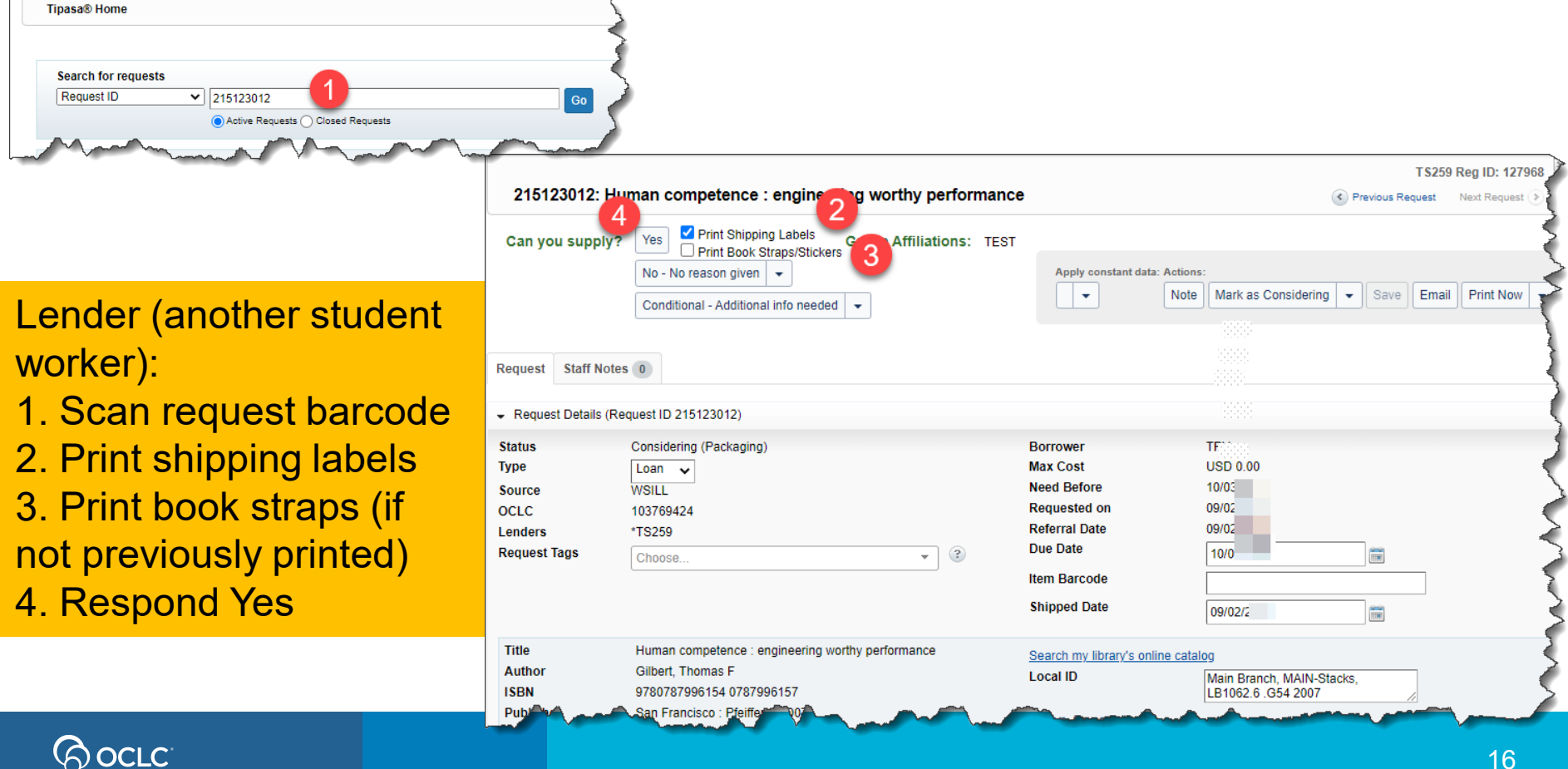

 $\bigotimes$  OCLC

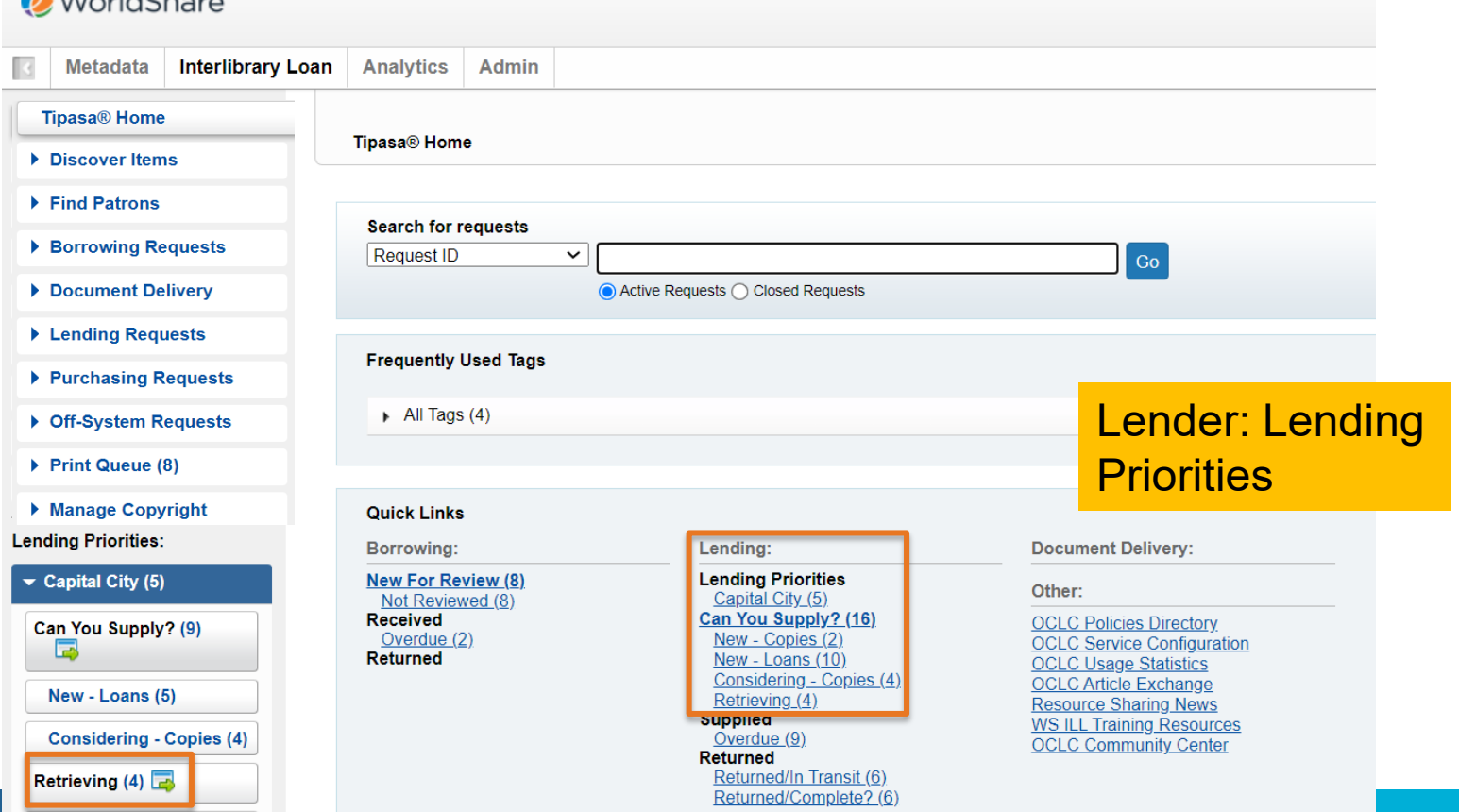

**POCLC** 

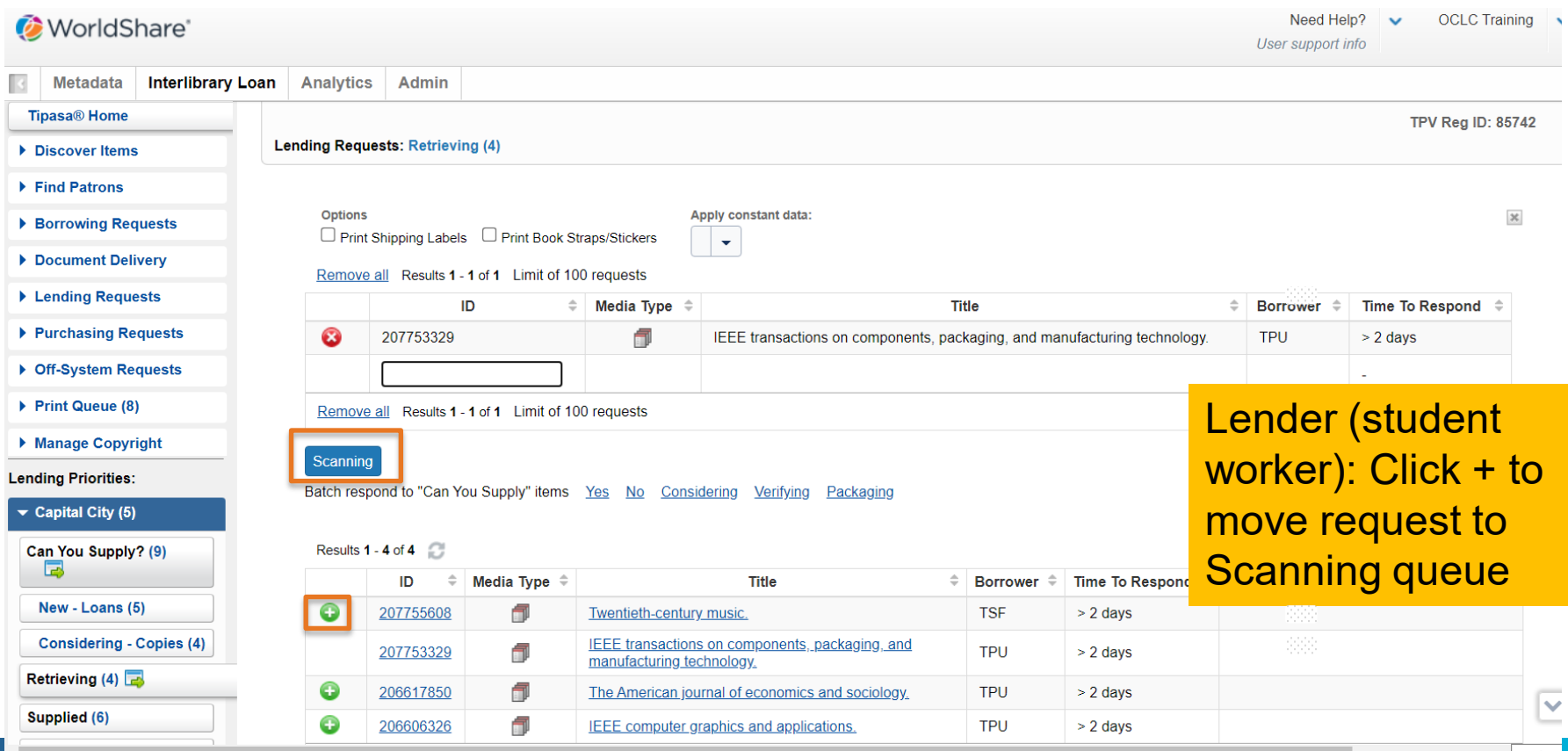

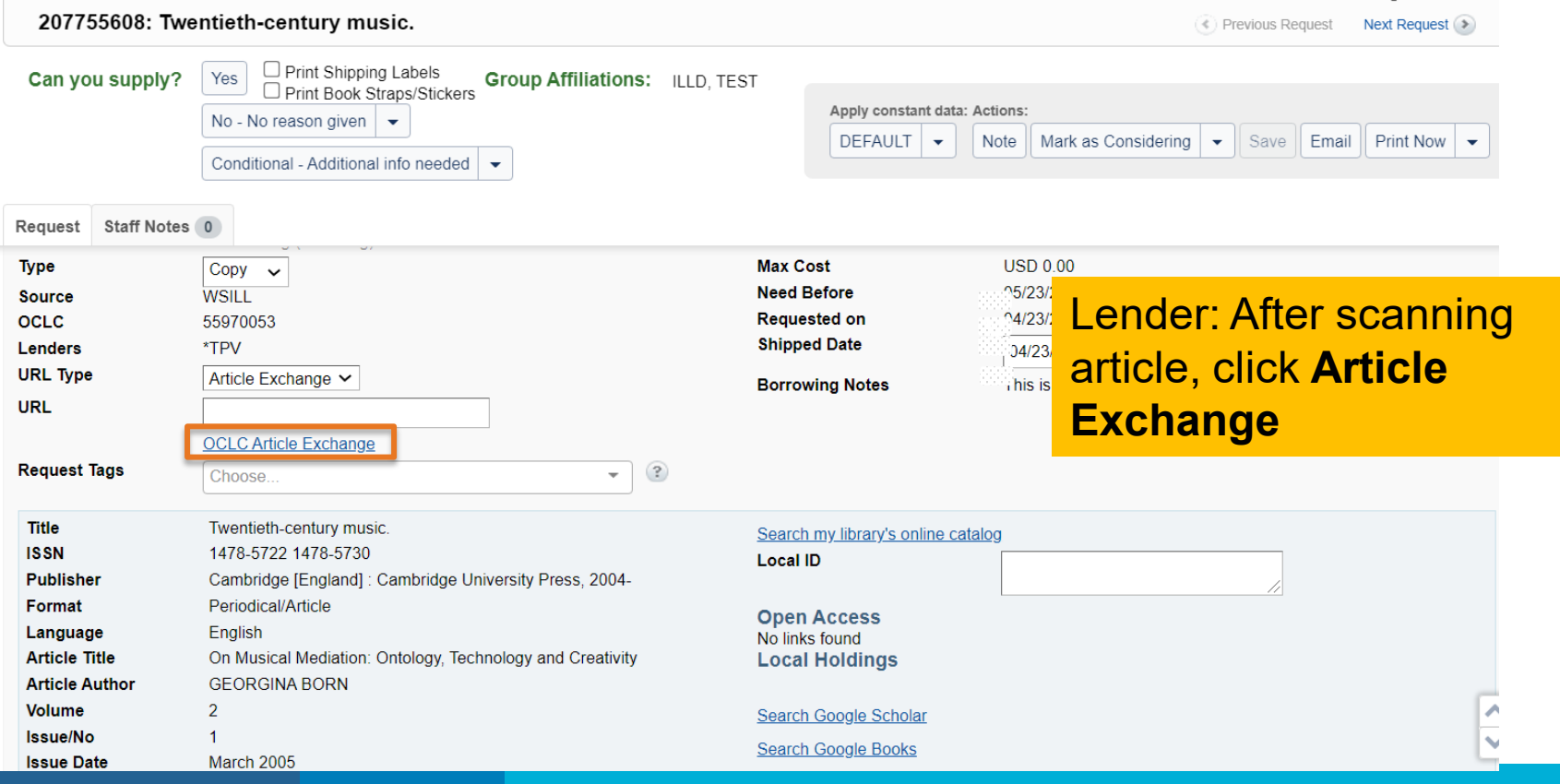

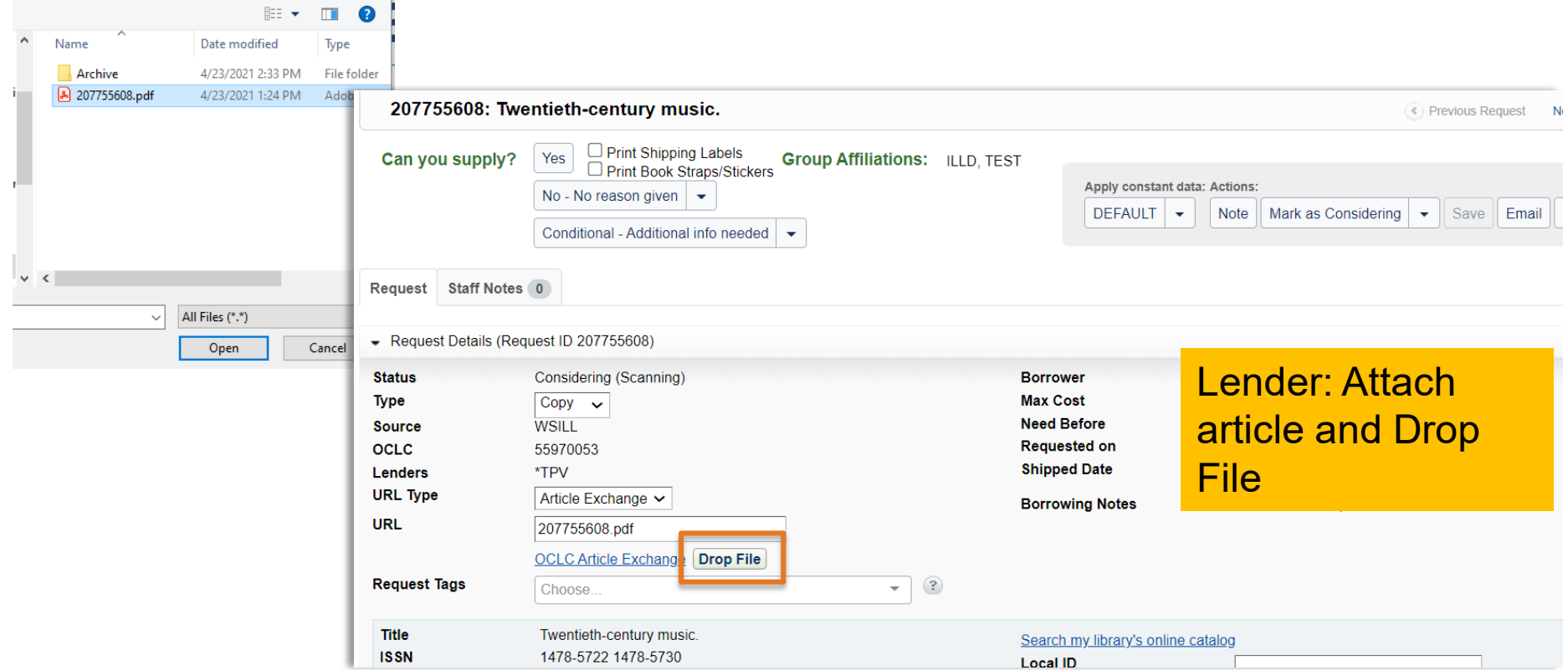

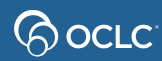

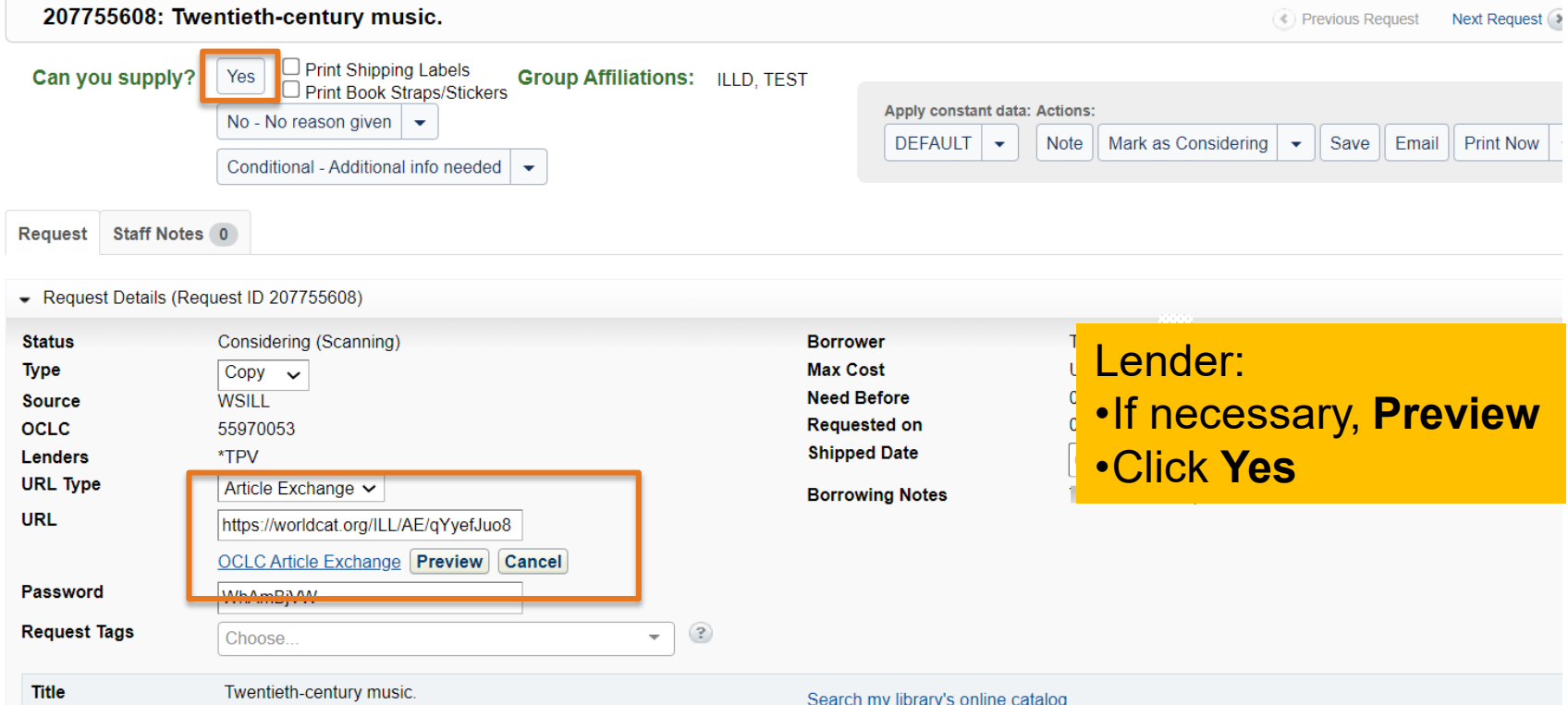

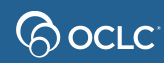

## **Simulation tips**

In most web browsers, you can

- Press **Ctrl** and **+** to make the display bigger
- Press **Ctrl** and **–** to make the display smaller

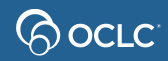

## **Simulation tips**

### If you're not sure what to do next, most simulation screens have a Hint button at the top

Simulation: Tipasa lending workflows **Tipasa Trainer** Need Help? **WorldShare** User support info **Hint** Acquisitions Circulation Interlibrary Loan Analytics Admin Metadata TS259 Reg ID: 127968 **Tipasa® Home** 196745862: After orary art and the pale of history E Previous Request Next Request Discover Items Find Patrons  $B<sub>0</sub>$ Status is Available and **TEST** Apply constant data tions: Doci DEFAULT location and call number  $\blacktriangledown$  Lendi Actions: Note | Mark as Considering  $\bullet$  | Save | Email | Add To Book Strap/Sticker Print Queue | Can You populate Local ID field, so E New - Loa  $\cdot$  Add to Book **30** After the en contempora of history Strap/Sticker print queue **Borrower TPV** Considering -**Max Cost USD 0.00 Need Before**  $08/0f$ • Mark as Retrieving Retrieving (1) **Requested on** 07/05 Supplied \*\*

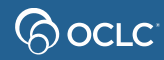

## **Lending workflows simulation**

- If you are participating in a live online class
	- See clickable links in Webex chat panel
	- When you have finished the simulation, please click the smile reaction from the bottom of the screen
	- If you finish early, also try the Quiz
	- To open chat panel, click the button at the bottom right of the screen

 $\circ$ 

 $E$  Participants

 $\bigcap$  Chat

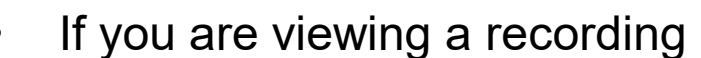

 $\boxed{cc}$ 

<u> မျှ ဝင်္</u>ဂ

• Pause the recording (use button at bottom of screen) to do the simulation and quiz

 $\mathbb{Q}^{\circ}$  Unmute  $\vee$ 

- See clickable links in Webex chat panel
- To open the chat panel, click the button in the upper right corner

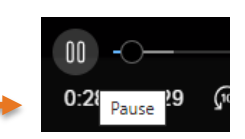

Recognize hand gestures

Send reaction

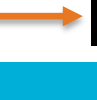

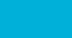

## **Documentation and training**

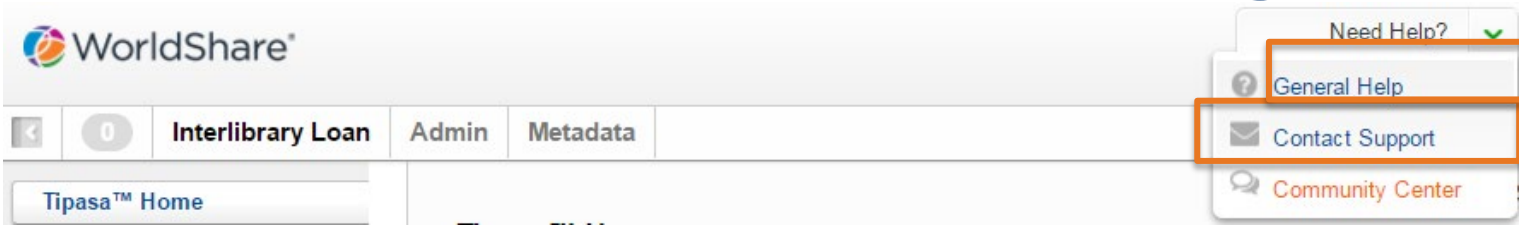

### Or directly at [https://help.oclc.org/Resource\\_Sharing/Tipasa](https://help.oclc.org/Resource_Sharing/Tipasa)

#### **GOOCLC**

System Status Dashboard Contact OCLC Support Tellus

Article Exchange

for common situations

This guide provides an overview of product features and rela technologies. In addition, it contains recommendations on b practices, tutorials for getting started, and troubleshooting i

**THE A Home » IN Resource Sharing** 

 $\Omega$  How can we help you?

#### Tipasa

Last undated: Feb 2, 2018

Tipasa provides new functionality that speeds fulfillment of interlibrary loan requests to save time for your staff and users

For implementation materials, please see Tipasa Implementation.

#### Get started

Get started with Tipasa.

Contact OCLC Order Services M Creeto v Tipasa account

#### n Print

With Tipasa, you can print individual requests, all requests in a queue. add requests to the print queue to print out later, and queue book straps and shipping and return labels to be printed.

Print requests

Printing for Borrowers

Printing for Document Delivery Requests

Printing for Lenders

#### User portal

The user portal is the patron interface of Tipasa. In the user portal, patrons can oreato requests, see the status of root in its they submitted,

#### **Tags**

Tags are custom labels that can be applied to active requests. Your library can use tags as a way to group and keep track of requests. Tags are only visible to your library. The system maintains all tags created an saved to a request, and you can search for active and closed requests using tags. You can create up to 100 unique tags.

Manage Tags

la View Tags

#### WorldShare Circulation Integration

**WorldShare Circulation Integration** 

Tipasa and WorldShare Circulation integration provides you with a method to streamline line intilibrary loan-circulation process and

## **Community Center**

- Discussions with Tipasa users in other institutions
- News and events
- Search enhancement requests or contribute your own

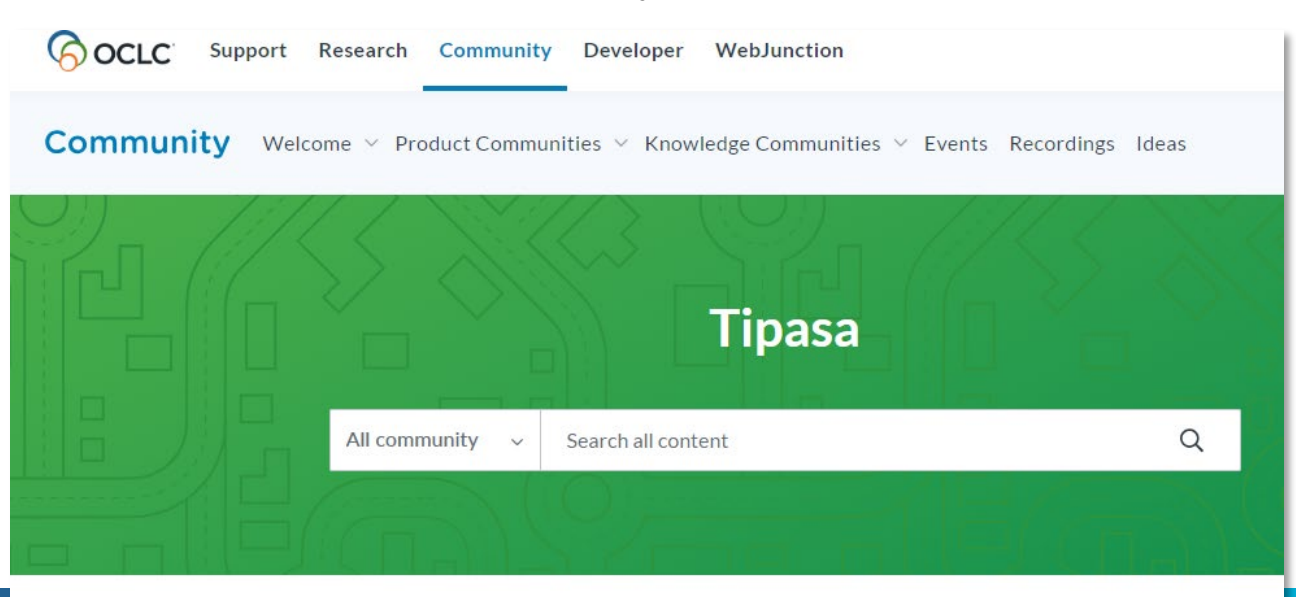

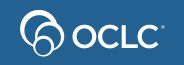

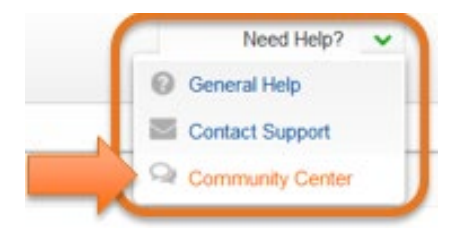

## **Thank You!**

When you exit from Webex, you will automatically be directed to an evaluation form:

- **Instructor**: Rick Newell
- **Class name**: Lending Workflows

Training questions (what's covered in a class, etc.)? Contact Rick Newell

[newellr@oclc.org](mailto:newellr@oclc.org) or 1.800.848.5878

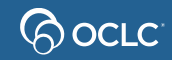